# **Pilotes pour la brother dcp130C**

- Objet : Pilotes pour la brother dcp130C
- Niveau requis : [débutant,](http://debian-facile.org/tag:debutant?do=showtag&tag=d%C3%A9butant) [avisé](http://debian-facile.org/tag:avise?do=showtag&tag=avis%C3%A9)
- Commentaires : Installation de la brother dcp130C
- Débutant, à savoir : [Utiliser GNU/Linux en ligne de commande, tout commence là !](http://debian-facile.org/doc:systeme:commandes:le_debianiste_qui_papillonne)
- Suivi :
	- ⊙ Création par & maximys le 23/02/2009
	- $\circ$  Scanner par  $\bullet$  [daufinsyd](http://debian-facile.org/utilisateurs:daufinsyd) le 22/02/2017
	- $\circ$  Testé par  $\bullet$  [daufinsyd](http://debian-facile.org/utilisateurs:daufinsyd) le 22/02/2017
- $\bullet$  Commentaires sur le forum : [C'est ici](https://debian-facile.org/viewtopic.php?id=11592)<sup>[1\)](#page--1-0)</sup>

# **Installation imprimante**

## **Paquet deb**

Brother a mis en ligne un paquet qui installe et configure automatiquement votre imprimante DCP-130C.

Téléchargez et [installez](http://debian-facile.org/doc:systeme:apt:dpkg) le [paquet](http://support.brother.com/g/b/downloadlist.aspx?c=fr&lang=fr&prod=dcp130c_all&os=128&flang=English) depuis le site officiel.

## **Script d'installation automatique**

testé et approuvé sous une sid le 08/06/2012.

Un membre dévoué (demonipuch) a créé un script d'installation automatique des imprimantes/scanners/multifonctions Brother. Initialement créé pour ubuntu, le script a été modifié en date du 12/06/2012, afin d'être utilisé sur debian.

rendez vous [ici](http://forum.ubuntu-fr.org/viewtopic.php?id=652931&p=1) et suivez les instructions pour l'installer.

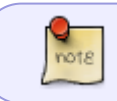

N'hésitez pas à laisser un commentaire, demonipuch est très réactif et offre son aide volontier

### **Installation par paquets**

#### **Téléchargement des paquets**

**1)** Avant de se lancer, allez chercher le paquet **dcp130clpr-1.0.1-1.i386.deb** sur le site du fabricant [Brother](http://support.brother.com/g/b/downloadlist.aspx?c=fr&lang=fr&prod=dcp130c_all&os=128&flang=English) où il est dénommé lpr driver. Cliquez sur ce nom, puis un petit click sur le pavé I Accept pour pouvoir le télécharger.

Documentation - Wiki - http://debian-facile.org/

Last update: 15/02/2018 doc:materiel:imprimantes-scanners:brother-dcp130c http://debian-facile.org/doc:materiel:imprimantes-scanners:brother-dcp130c 16:56

**2)** Ne pas oublier de télécharger, de la même façon, le paquet **dcp130ccupswrapper-1.0.1-1.i386.deb** toujours sur le site du fabricant [Brother](http://support.brother.com/g/b/downloadlist.aspx?c=fr&lang=fr&prod=dcp130c_all&os=128&flang=English) où ce paquet est appelé cupswrapper driver.

#### **Installation des paquets**

**1)** Installez ce paquet:

daufinsyd@daufinsyd:\$ sudo aptitude install cupsys cups cups-client cups-bsd **mote** 

**2)** Il est enfin temps d'installer ceux-ci. Allumez et branchez votre imprimante. Collez vos deux fichiers sur le bureau, puis dans un terminal, taper :

daufinsyd@daufinsyd:-\$ cd Desktop

daufinsyd@daufinsyd:/Desktop\$ sudo dpkg -i dcp130clpr-1.0.1-1.i386.deb

daufinsyd@daufinsyd:/Desktop\$ sudo apt-get -f install

**3)** Puis c'est au tour du second paquet :

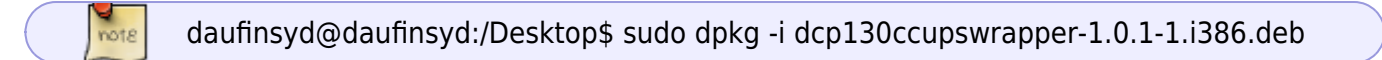

Vous pouvez simplement double cliquer sur le paquet et ouvrir avec [gdebi](http://debian-facile.org/doc:systeme:apt:gdebi)

#### **Imprimez enfin..**

Vérifier que votre équipement est désormais reconnu en allant à cette adresse: [http://localhost:631/admin/](#page--1-0) Si vous n'avez pas d'imprimante cliquez sur ajouter une imprimante Entrez votre mot de passe et choisissez une imprimante (en local ou réseau, selon)

Vous aurez peut être besoin de redémarrer le service d'impression. Pour cela entrez dans un terminal:

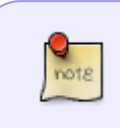

daufinsyd@daufinsyd:\$ sudo su [mot de passe] daufinsyd@daufinsyd:# /etc/init.d/cups restart

## **Installation scanner**

### **Installation par paquets**

Brother a mis en ligne trois paquets qui installent et configurent automatiquement votre scanner DCP-130C.

Téléchargez et [installez](http://debian-facile.org/doc:systeme:apt:dpkg) les [paquets](http://support.brother.com/g/b/downloadlist.aspx?c=fr&lang=fr&prod=dcp130c_all&os=128&flang=English) de la section **Scanner Drivers** depuis le site officiel (à savoir Scanner driver, Scanner key tool et Scanner setting file). Veillez à choisir la version correspondante des paquets selon que votre système est en 32 ou 64bits.

Vous pouvez alors lancer votre outil de numérisation (un redémarrage peut-être nécessaire).

# **Problèmes**

### **Imprimante**

**1)** Impossible d'imprimer en réseau

Modifiez le fichier /etc/cups/cupsd.conf de l'ordinateur conné à l'imprimante et ajoutez: Allow From adresse ip avec adresse ip l'adresse ip du client (par exemple 192.168.0.2)

Modifiez le fichier /etc/cups/client.conf de l'ordinateur client et ajoutez: ServerName adresse ip avec adresse ip l'adresse ip de l'ordi connecté à l'imprimante (par exemple 192.168.0.1)

Puis redémarrez le service:

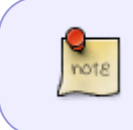

daufinsyd@daufinsyd:\$ sudo su [mot de passe] daufinsyd@daufinsyd:# /etc/init.d/cups restart

#### *— daufinsyd 08 mai 2013 —*

#### **Scanner**

**1)** Impossible de trouver le scanner.

Si votre outil de numérisation ne trouve pas le scanner redémarrez votre PC. Si le problème persiste et que votre système est un 64bits:

Copiez le dossier /usr/lib64/sane dans /usr/lib

```
cp -R /usr/lib64/sane /usr/lib
cp /usr/lib64/libbrscandec2.so* /usr/lib
```
Ainsi que les fichiers commençant par libbrscandec2.so et libbrcolm2.so

Last update: 15/02/2018 doc:materiel:imprimantes-scanners:brother-dcp130c http://debian-facile.org/doc:materiel:imprimantes-scanners:brother-dcp130c 16:56

```
\mathsf{c}\mathsf{p}/usr/lib64/libbrcolm2.so* /usr/lib/
/usr/lib64/libbrscandec2.so* /usr/lib/
```
Enfin redémarrez votre pc ou bien le service udev avec la commande suivante

systemctl restart udev

[1\)](#page--1-0)

N'hésitez pas à y faire part de vos remarques, succès, améliorations ou échecs !

From: <http://debian-facile.org/> - **Documentation - Wiki**

Permanent link: **<http://debian-facile.org/doc:materiel:imprimantes-scanners:brother-dcp130c>**

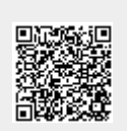

Last update: **15/02/2018 16:56**